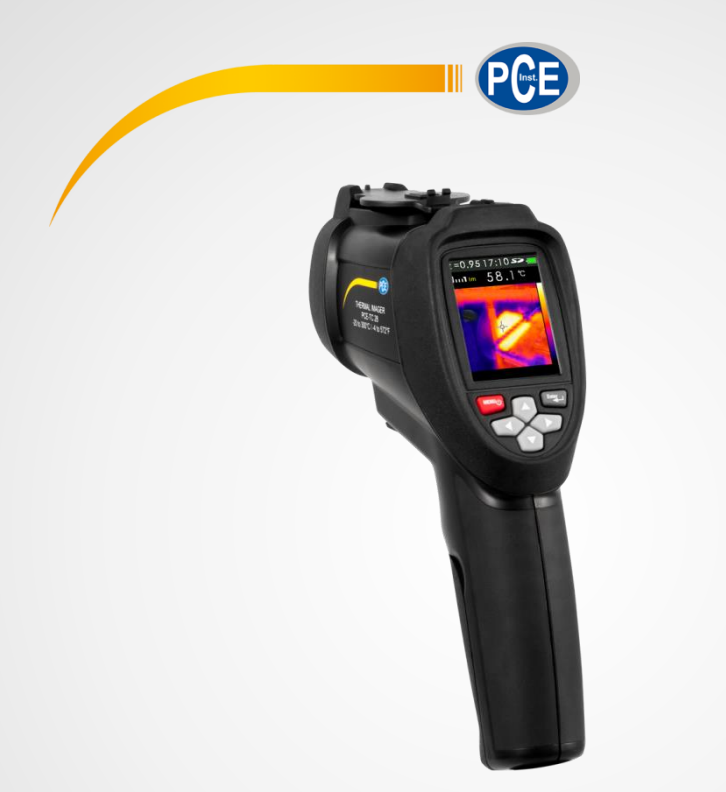

# Bedienungsanleitung User Manual

PCE-TC 28 Infrarotkamera | Infrared Camera

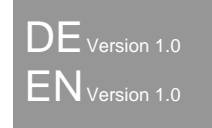

Letzte Änderung / last change: 20 May 2022

# **Deutsch Inhaltsverzeichnis**

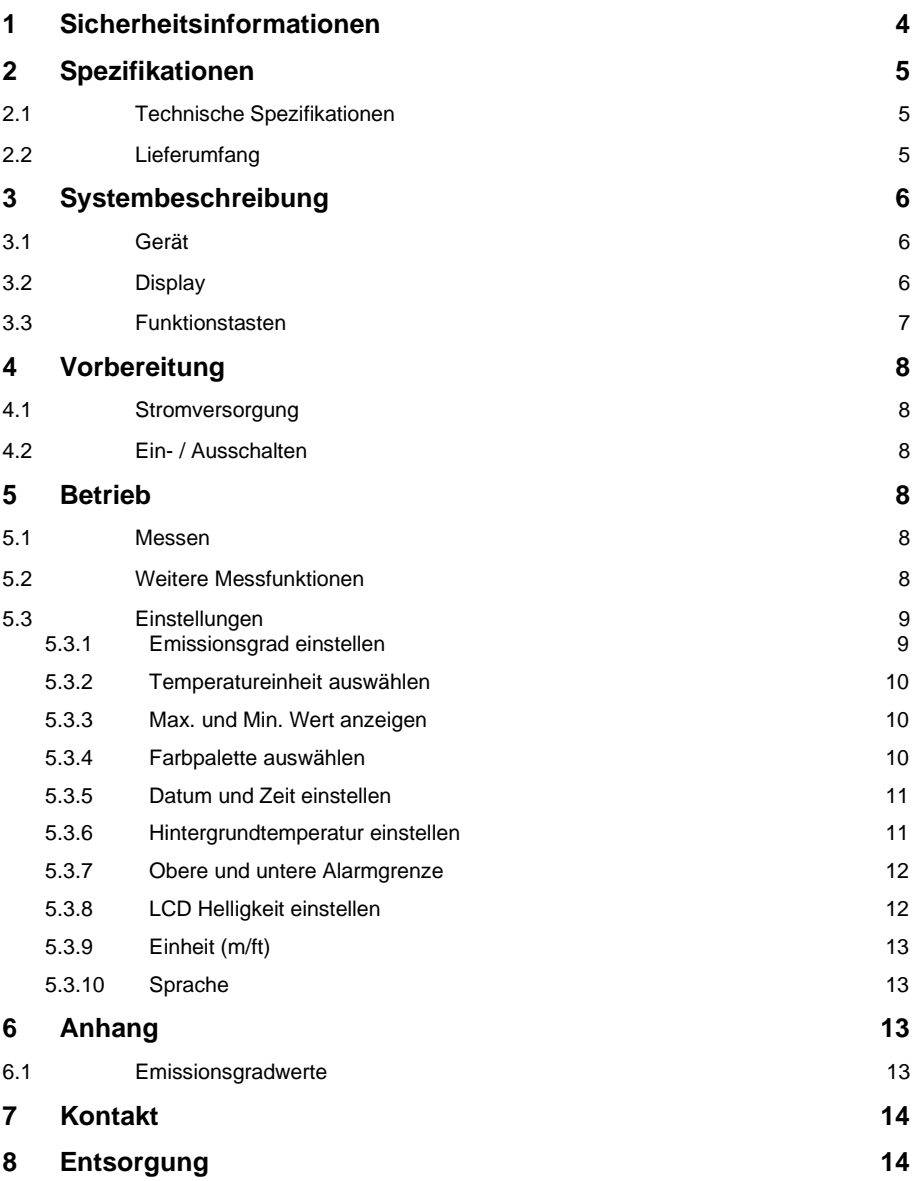

# **English Contents**

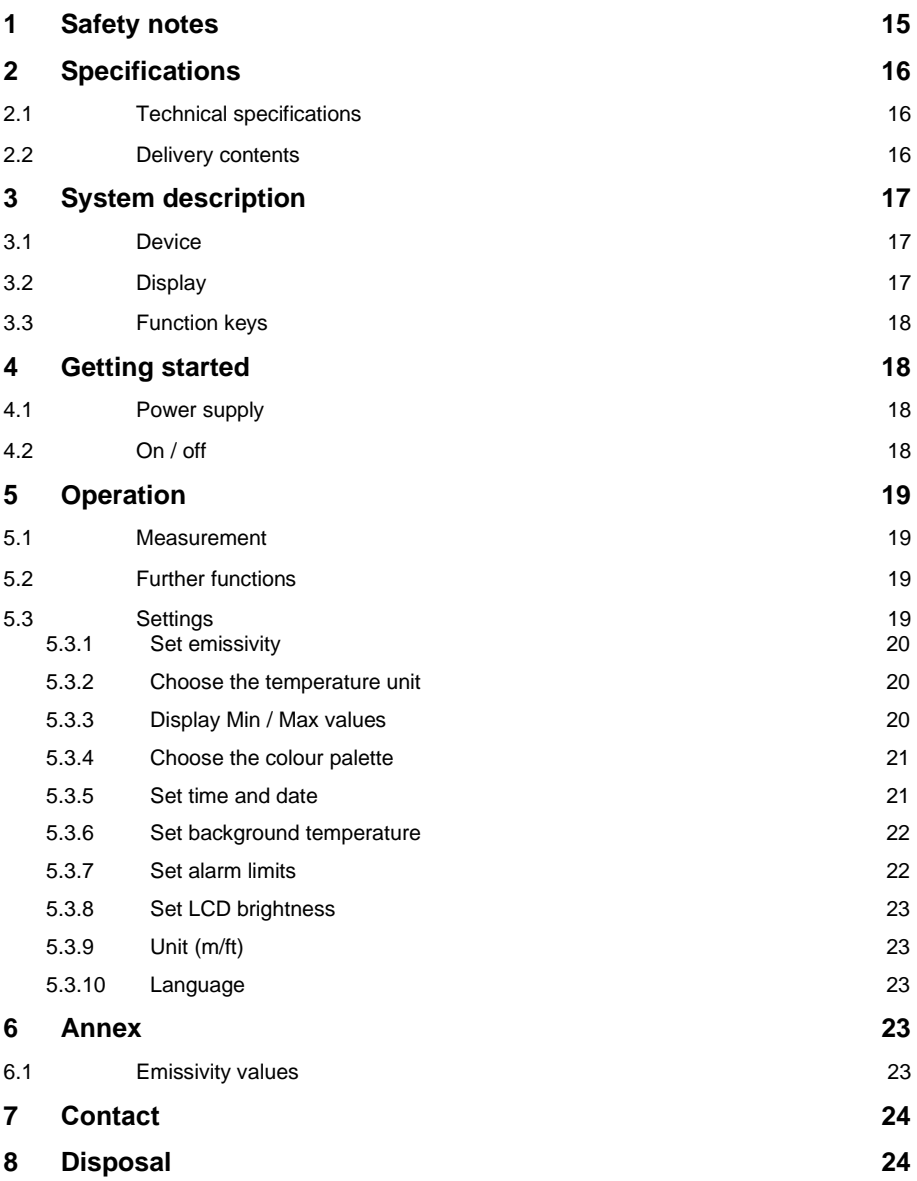

Vielen Dank, dass Sie sich für den Kauf einer Infrarotkamera von PCE Instruments entschieden haben.

# <span id="page-3-0"></span>**1 Sicherheitsinformationen**

Bitte lesen Sie dieses Benutzer-Handbuch sorgfältig und vollständig, bevor Sie das Gerät zum ersten Mal in Betrieb nehmen. Die Benutzung des Gerätes darf nur durch sorgfältig geschultes Personal erfolgen. Schäden, die durch Nichtbeachtung der Hinweise in der Bedienungsanleitung entstehen, entbehren jeder Haftung.

- Dieses Messgerät darf nur in der in dieser Bedienungsanleitung beschriebenen Art und Weise verwendet werden. Wird das Messgerät anderweitig eingesetzt, kann es zu gefährlichen Situationen kommen.
- Verwenden Sie das Messgerät nur, wenn die Umgebungsbedingungen (Temperatur, Luftfeuchte, …) innerhalb der in den Spezifikationen angegebenen Grenzwerte liegen. Setzen Sie das Gerät keinen extremen Temperaturen, direkter Sonneneinstrahlung, extremer Luftfeuchtigkeit oder Nässe aus.
- Das Öffnen des Gerätegehäuses darf nur von Fachpersonal der PCE Deutschland GmbH vorgenommen werden.
- Benutzen Sie das Messgerät nie mit nassen Händen.
- Es dürfen keine technischen Veränderungen am Gerät vorgenommen werden.
- Das Gerät sollte nur mit einem Tuch gereinigt werden. Verwenden Sie keine Scheuermittel oder lösungsmittelhaltige Reinigungsmittel.
- Das Gerät darf nur mit dem von der PCE Deutschland GmbH angebotenen Zubehör oder gleichwertigem Ersatz verwendet werden.
- Überprüfen Sie das Gehäuse des Messgerätes vor jedem Einsatz auf sichtbare Beschädigungen. Sollte eine sichtbare Beschädigung auftreten, darf das Gerät nicht eingesetzt werden.
- Das Messgerät darf nicht in einer explosionsfähigen Atmosphäre eingesetzt werden.
- Der in den Spezifikationen angegebene Messbereich darf unter keinen Umständen überschritten werden.
- Wenn die Sicherheitshinweise nicht beachtet werden, kann es zur Beschädigung des Gerätes und zu Verletzungen des Bedieners kommen.

Für Druckfehler und inhaltliche Irrtümer in dieser Anleitung übernehmen wir keine Haftung. Wir weisen ausdrücklich auf unsere allgemeinen Gewährleistungsbedingungen hin, die Sie in unseren Allgemeinen Geschäftsbedingungen finden.

# <span id="page-4-0"></span>**2 Spezifikationen**

# <span id="page-4-1"></span>**2.1 Technische Spezifikationen**

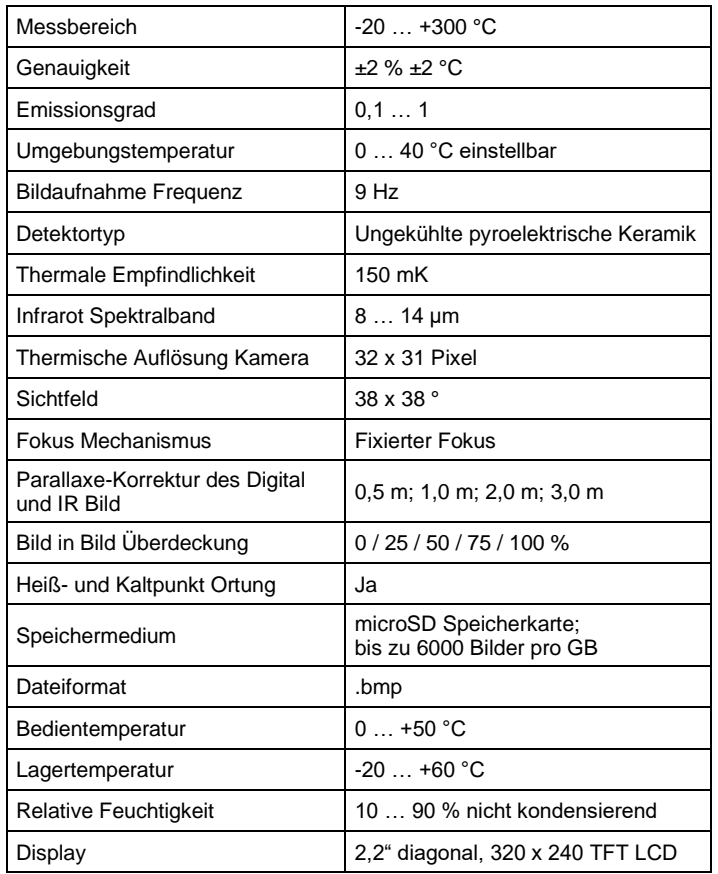

# <span id="page-4-2"></span>**2.2 Lieferumfang**

- 1 x Infrarotkamera PCE-TC 28
- 1 x Akku
- 1 x Stativ
- 1 x USB-Kabel
- 1 x Netzstromadapter
- 1 x Tragekoffer
- 1 x Bedienungsanleitung

# <span id="page-5-0"></span>**3 Systembeschreibung**

# <span id="page-5-1"></span>**3.1 Gerät**

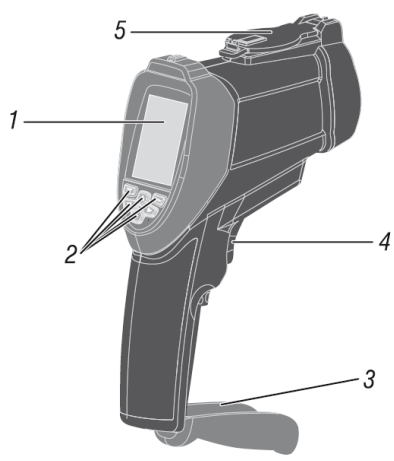

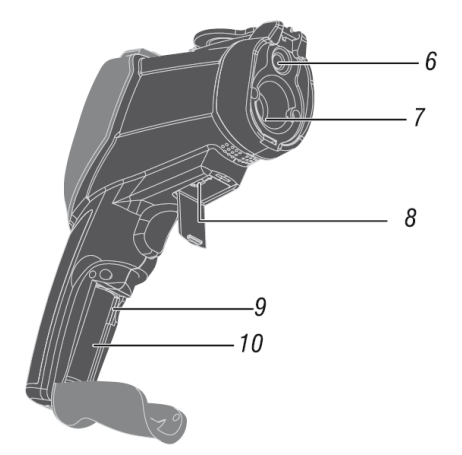

- 1. LCD<br>2. Tast
- 2. Tasten<br>3 Akkufa
- 3. Akkufachabdeckung
- 4. Auslöser<br>5. Linsenab
- 5. Linsenabdeckung<br>6. Visuelle Kamera
- 6. Visuelle Kamera
- IR Sensor
- 8. USB Computerschnittstelle
- 9. microSD Kartenslot
- 10. Akkufach

# <span id="page-5-2"></span>**3.2 Display**

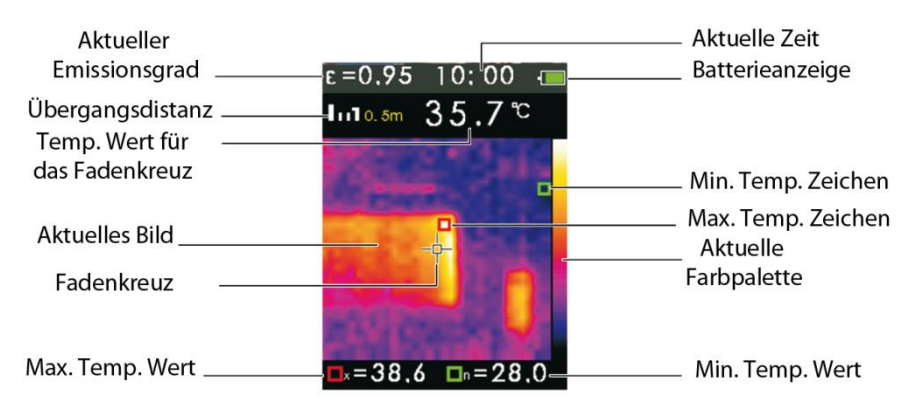

<span id="page-6-0"></span>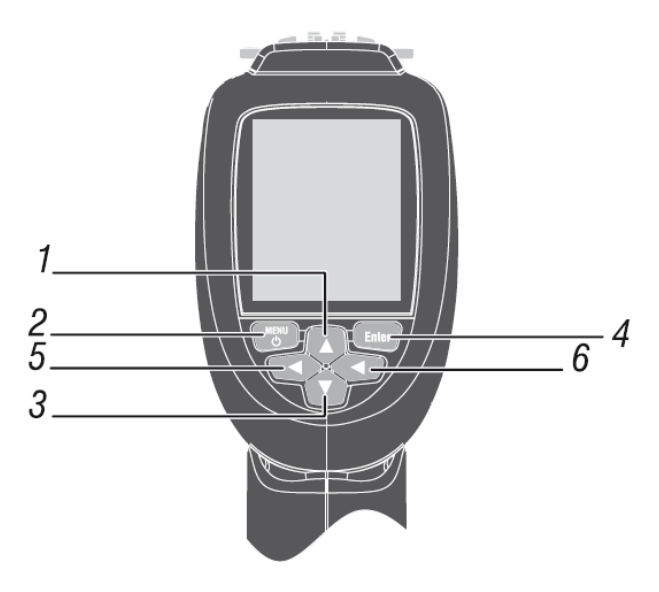

- 1. Auftaste (▲)
- 2. Menütaste, Ein / Aus
- 3. Abtaste (▼)
- 4. Entertaste
- 5. Linkstaste
- 6. Rechtstaste

# <span id="page-7-1"></span><span id="page-7-0"></span>**4 Vorbereitung**

### **4.1 Stromversorgung**

Bevor Sie das Gerät zum ersten Mal einschalte, laden Sie den Akku:

- 1. Schließen Sie den AC Adapter an eine Steckdose an.
- 2. Setzen Sie die microSD in den SD Kartenslot ein.

**Anzeige: Akku lädt.** 

**Anzeige: Akku voll.** 

Die Zeit für eine Vollladung beträgt ca. 3 bis 4 Stunden.

#### **ACHTUNG:**

Beachten Sie, dass das Gerät Raumtemperatur haben sollte, bevor Sie es mit dem Ladegerät verbinden. Laden Sie das Gerät nicht an heißen oder kalten Orten. Das Aufladen in extremen Temperaturen verringert die Kapazität des Akkus.

Das Micro-USB-Kabel kann zum Aufladen, aber auch zum Übertragen von Bildern dienen.

#### <span id="page-7-2"></span>**4.2 Ein- / Ausschalten**

Um das Gerät einzuschalten, halten Sie die Menütaste gedrückt, bis der LCD sich einschaltet. Um das Gerät auszuschalten, halten Sie die Menütaste gedrückt, bis der LCD sich ausschaltet.

# <span id="page-7-4"></span><span id="page-7-3"></span>**5 Betrieb**

#### **5.1 Messen**

Das Gerät kann bis zu 6000 Bilder pro GB auf der microSD Karte speichern.

Um das Bild aufzunehmen und es abzuspeichern:

- 1. Richten Sie das Gerät auf das Objekt oder den Bereich, den Sie messen möchten.
- 2. Drücken Sie den Auslöser, um ein Bild aufzunehmen.<br>3. Drücken Sie die ENTER"-Taste um das Bild zu speic
- 3. Drücken Sie die "ENTER"-Taste, um das Bild zu speichern. Oder die Menütaste um das Bild zu verwerfen.

Machen Sie regelmäßig ein Back-up der SD-Karte, um die Dateien an einem sichern Ort abzuspeichern.

#### <span id="page-7-5"></span>**5.2 Weitere Messfunktionen**

#### **Bild in Bild / Parallaxefehler**

Die Bild in Bild Funktion unterstützt Sie bei der Auswertung der dargestellten Wärmebilder. Das IR Bild wird mit der von Ihnen eingestellten Deckung über das digitale Bild gelegt. So können Sie die das IR Bild den gemessenen Objekten einwandfrei zuordnen.

Benutzen Sie die ▲ und▼ Tasten, um den Überdeckungsgrad von 0 % bis 100 % einzustellen.

Den durch die Anordnung der IR- und Digitalkamera entstehenden Parallaxefehler auszugleichen, können Sie mit den rechts und links Tasten die Entfernung zum Messobjekt in vier Schritten auf bis zu 3 m Einstellen.

# <span id="page-8-0"></span>**5.3 Einstellungen**

Um das Display Menü zu öffnen, drücken Sie die Menü Taste. Das Menü bietet Optionen für Emissionsgrad, Einheit, Max – Min Anzeige, Farbpalette, Datum, Speicher, Hintergrundtemperatur, Alarm, Display, Distanz, Sprache und Info.

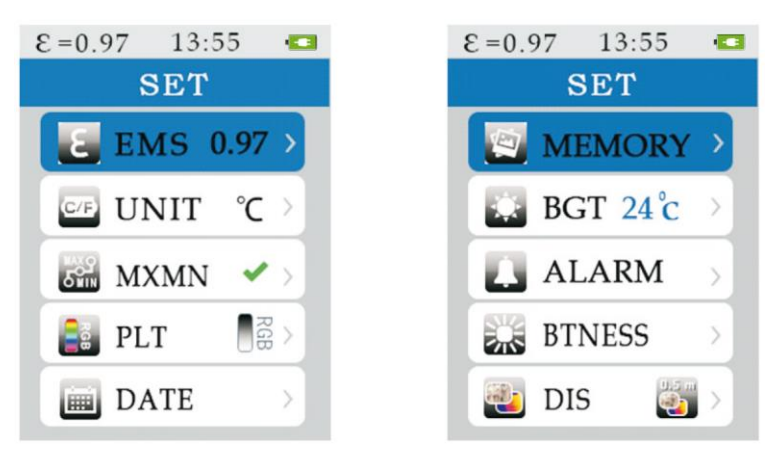

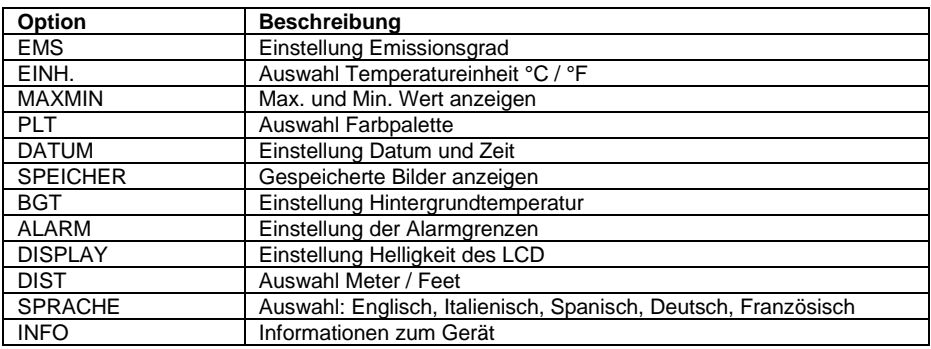

### **5.3.1 Emissionsgrad einstellen**

- <span id="page-8-1"></span>1. Drücken Sie die Menü-Taste, um das Menü zu öffnen
- 2. Drücken Sie die ▲und▼ Tasten, um EMS auszuwählen.
- 3. Drücken Sie die Enter-Taste.
- 4. Drücken Sie die ▲und▼ Tasten, um den Emissionsgrad einzustellen und bestätigen sie die Einstellung mit der ENTER Taste

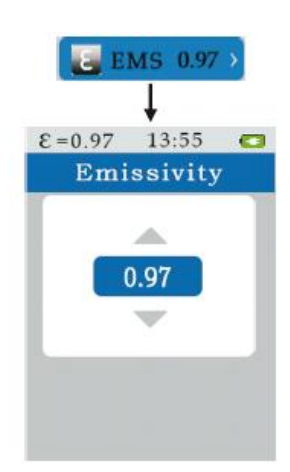

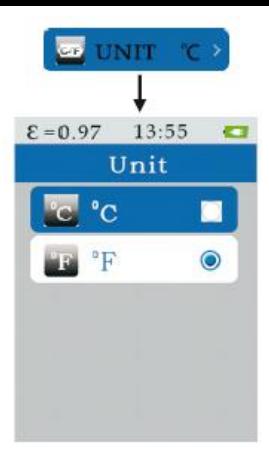

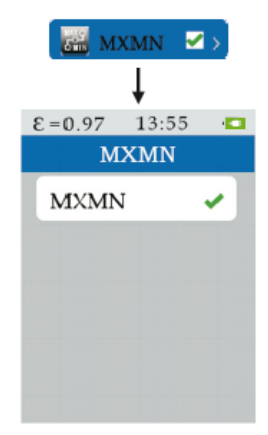

#### **5.3.2 Temperatureinheit auswählen**

- <span id="page-9-0"></span>1. Drücken Sie die Menü-Taste, um in Menü zu gelangen.
- 2. Drücken Sie die ▲und▼ Tasten, um EINH. auszuwählen.
- 3. Drücken Sie die ENTER Taste.
- 4. Drücken Sie die ▲und▼ Tasten, um °C oder °F auszuwählen und bestätigen sie die Auswahl mit der ENTER Taste

# **5.3.3 Max. und Min. Wert anzeigen**

- <span id="page-9-1"></span>1. Drücken Sie die Menü-Taste, um ins Menü zu gelangen.
- 2. Drücken Sie die ▲und▼ Tasten, um MAXMIN auszuwählen.
- 3. Drücken Sie die ENTER-Taste.
- 4. Drücken Sie die ENTER-Taste, um den max. und min. auf dem Display darzustellen.

# **5.3.4 Farbpalette auswählen**

- <span id="page-9-2"></span>1. Drücken Sie die Menü Taste, um ins Menü zu gelangen.
- 2 Drücken Sie die ▲und▼ Tasten, um PLT auszuwählen.
- 3 Drücken Sie die ENTER Taste.
- 4 Drücken Sie die ▲und▼ Tasten, um die Farbpalette auszuwählen und bestätigen sie die Auswahl mit der ENTER Taste

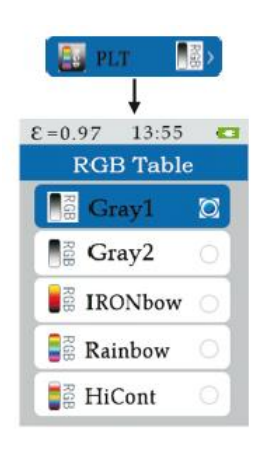

### **5.3.5 Datum und Zeit einstellen**

- <span id="page-10-0"></span>1. Drücken Sie die Menü Taste, um ins Menü zu gelangen.
- 2. Drücken Sie die ▲und▼ Tasten, um DATUM auszuwählen.<br>3. Drücken Sie die ENTER Taste.
- 3. Drücken Sie die ENTER Taste.
- 4. Drücken Sie die ▲und▼ Tasten, um Datum oder Zeit auszuwählen.
- 5. Drücken Sie die ENTER-Taste.
- 6. Drücken Sie die ▲und▼ Tasten, um Datum oder Zeit einzustellen. Bestätigen Sie die jeweilige Einstellung mit der ENTER Taste.

<span id="page-10-1"></span>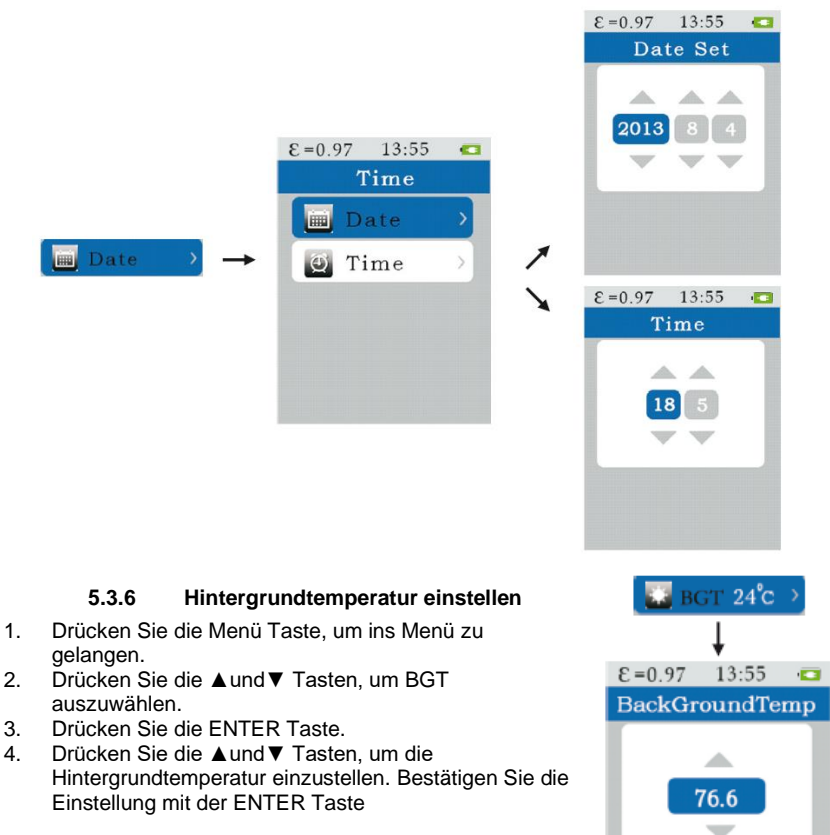

### **5.3.7 Obere und untere Alarmgrenze**

- <span id="page-11-0"></span>1. Drücken Sie die Menü-Taste, um ins Menü zu gelangen.
- 2. Drücken Sie die ▲und▼ Tasten, um ALARM auszuwählen.<br>3. Drücken Sie die ENTER Taste.
- 3. Drücken Sie die ENTER Taste.<br>4. Drücken Sie die Aund▼ Taster
- Drücken Sie die ▲und▼ Tasten, um High (Obere Grenze) oder Low (untere Grenze) auszuwählen.
- 5. Drücken Sie die ENTER Taste.<br>6. Drücken Sie die Aund ▼Taster
- 6. Drücken Sie die ▲und ▼Tasten, um die obere und untere Grenze einzustellen.
- 7. Drücken Sie die ENTER Taste, zur De- bzw. Aktivierung.

<span id="page-11-1"></span>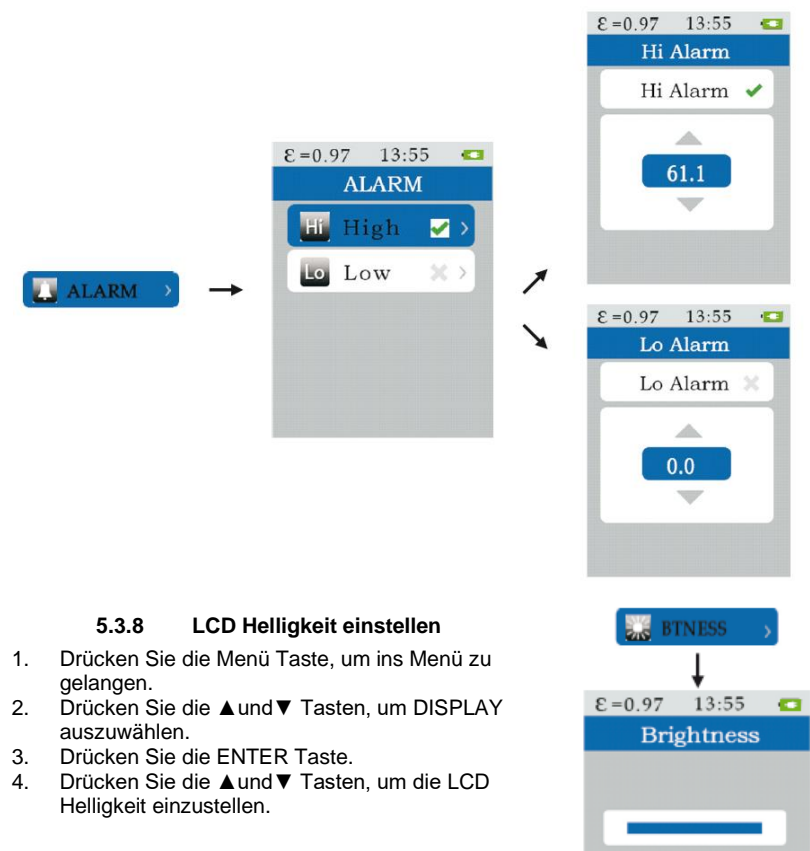

### **5.3.9 Einheit (m/ft)**

- <span id="page-12-0"></span>1. Drücken Sie die Menü Taste, um ins Menü zu gelangen.<br>2. Drücken Sie die ▲und▼ Tasten. um DIST auszuwählen.
- 2. Drücken Sie die ▲und▼ Tasten, um DIST auszuwählen.<br>3. Drücken Sie die Enter Taste.
- 3. Drücken Sie die Enter Taste.<br>4. Drücken Sie die ▲und▼ Tast
- <span id="page-12-1"></span>4. Drücken Sie die ▲und▼ Tasten, um Meter oder Fuß als Einheit auszuwählen und bestätigen Sie mit der Enter Taste.

# **5.3.10 Sprache**

- 1. Drücken Sie die Menü Taste, um ins Menü zu gelangen.
- 2. Drücken Sie die ▲und▼ Tasten, um SPRACHE auszuwählen.
- 3. Drücken Sie die Enter Taste.
- 4. Drücken Sie die ▲und▼ Tasten, um zwischen englisch, italienisch, spanisch, deutsch oder französisch auszuwählen.

# <span id="page-12-3"></span><span id="page-12-2"></span>**6 Anhang**

#### **6.1 Emissionsgradwerte**

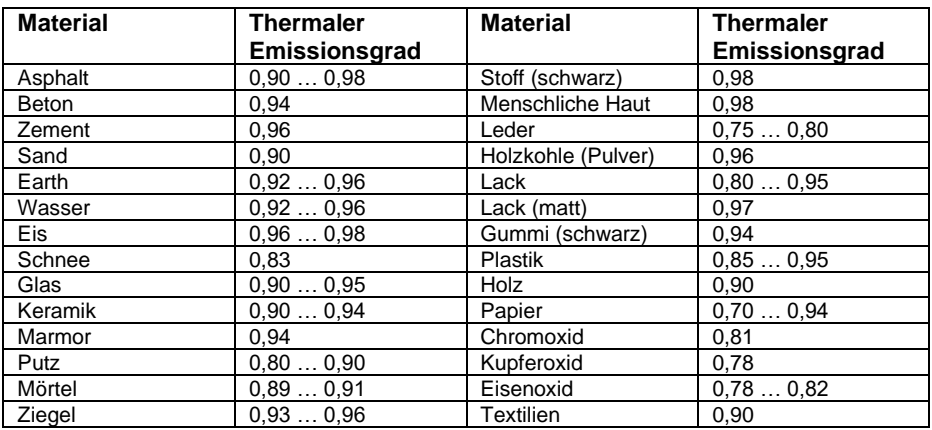

# <span id="page-13-0"></span>**7 Kontakt**

Bei Fragen, Anregungen oder auch technischen Problemen stehen wir Ihnen gerne zur Verfügung. Die entsprechenden Kontaktinformationen finden Sie am Ende dieser Bedienungsanleitung.

# <span id="page-13-1"></span>**8 Entsorgung**

## **HINWEIS nach der Batterieverordnung (BattV)**

Batterien dürfen nicht in den Hausmüll gegeben werden: Der Endverbraucher ist zur Rückgabe gesetzlich verpflichtet. Gebrauchte Batterien können unter anderem bei eingerichteten Rücknahmestellen oder bei der PCE Deutschland GmbH zurückgegeben werden.

# **Annahmestelle nach BattV:**

PCE Deutschland GmbH Im Langel 4 59872 Meschede

Zur Umsetzung der ElektroG (Rücknahme und Entsorgung von Elektro- und Elektronikaltgeräten) nehmen wir unsere Geräte zurück. Sie werden entweder bei uns wiederverwertet oder über ein Recyclingunternehmen nach gesetzlicher Vorgabe entsorgt. Alternativ können Sie Ihre Altgeräte auch an dafür vorgesehenen Sammelstellen abgeben.

WEEE-Reg.-Nr.DE69278128

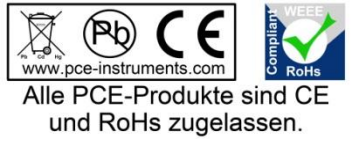

Thank you for purchasing an infrared camera from PCE Instruments.

# <span id="page-14-0"></span>**1 Safety notes**

Please read this manual carefully and completely before you use the device for the first time. The device may only be used by qualified personnel and repaired by PCE Instruments personnel. Damage or injuries caused by non-observance of the manual are excluded from our liability and not covered by our warranty.

- The device must only be used as described in this instruction manual. If used otherwise, this can cause dangerous situations for the user and damage to the meter.
- The instrument may only be used if the environmental conditions (temperature, relative humidity, …) are within the ranges stated in the technical specifications. Do not expose the device to extreme temperatures, direct sunlight, extreme humidity or moisture.
- The case should only be opened by qualified PCE Instruments personnel.
- Never use the instrument when your hands are wet.
- You must not make any technical changes to the device.
- The appliance should only be cleaned with a damp cloth. Use only pH-neutral cleaner, no abrasives or solvents.
- The device must only be used with accessories from PCE Instruments or equivalent.
- Before each use, inspect the case for visible damage. If any damage is visible, do not use the device.
- Do not use the instrument in explosive atmospheres.
- The measurement range as stated in the specifications must not be exceeded under any circumstances.
- Non-observance of the safety notes can cause damage to the device and injuries to the user.

We do not assume liability for printing errors or any other mistakes in this manual.

We expressly point to our general guarantee terms which can be found in our general terms of business.

If you have any questions please contact PCE Instruments. The contact details can be found at the end of this manual.

# <span id="page-15-0"></span>**2 Specifications**

# <span id="page-15-1"></span>**2.1 Technical specifications**

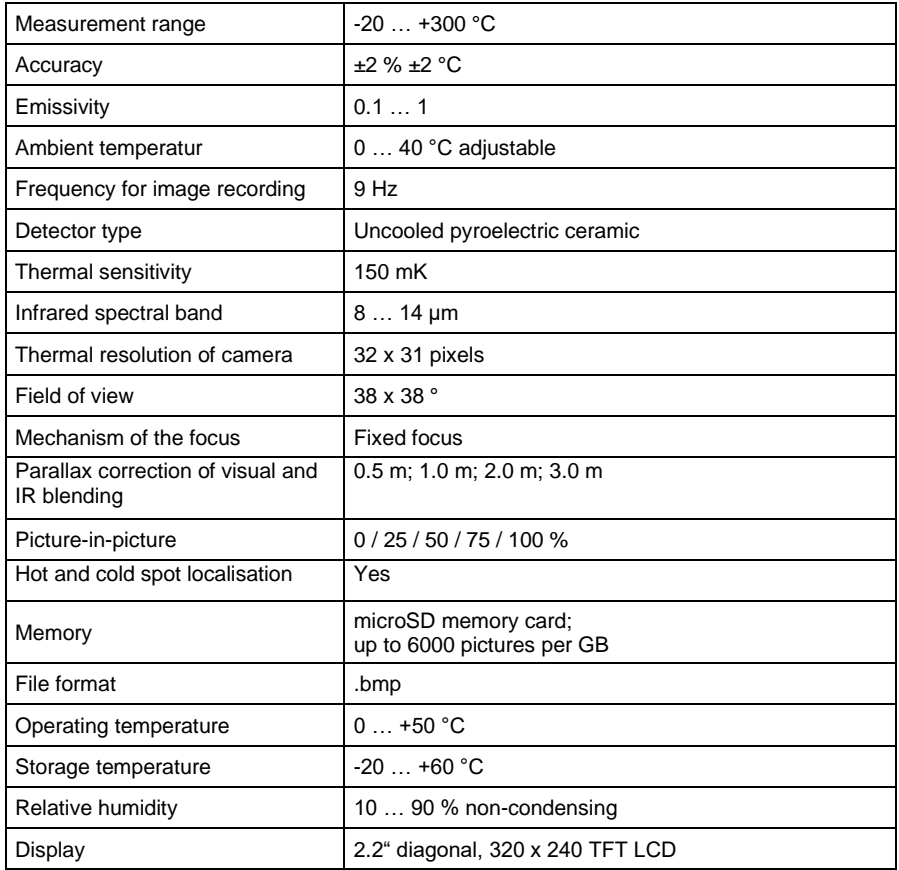

# <span id="page-15-2"></span>**2.2 Delivery contents**

- 1 x infrared camera PCE-TC 28
- 1 x rechargeable battery
- 1 x tripod
- 1 x USB cable
- 1 x mains adaptor
- 1 x carrying case
- 1 x user manual

# <span id="page-16-0"></span>**3 System description**

# <span id="page-16-1"></span>**3.1 Device**

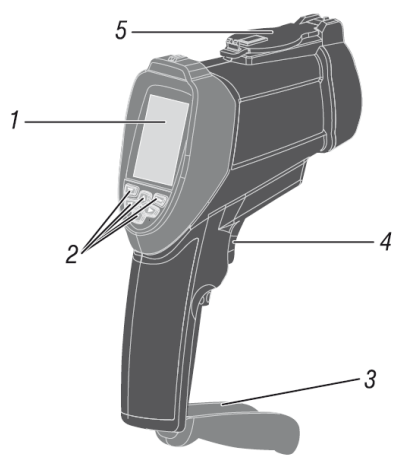

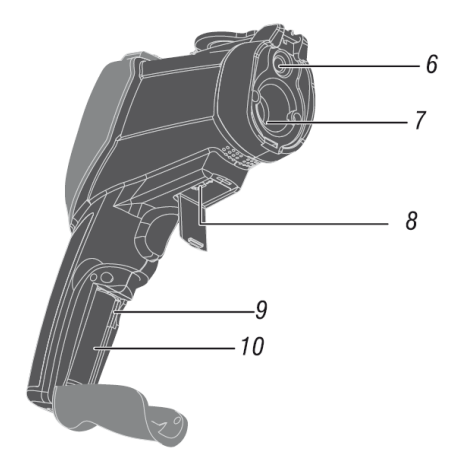

- 1. LCD<br>2. Oper
- 2. Operating keys
- 3. Battery compartment cover
- 4. Trigger<br>5. Fold ba
- 5. Fold back lens cover<br>6. Visual camera
- 6. Visual camera
- 7. IR sensor
- 8. USB interface
- 9. Slot for microSD card
- 10. Battery compartment

### <span id="page-16-2"></span>**3.2 Display**

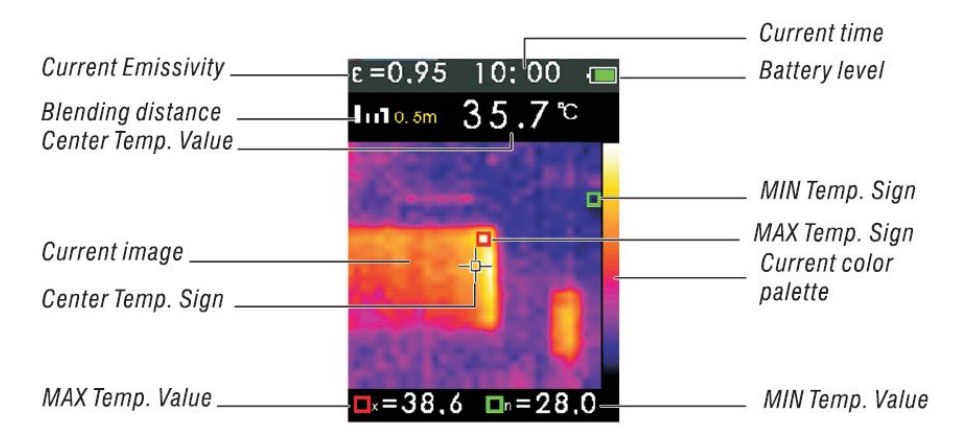

### © PCE Instruments

<span id="page-17-0"></span>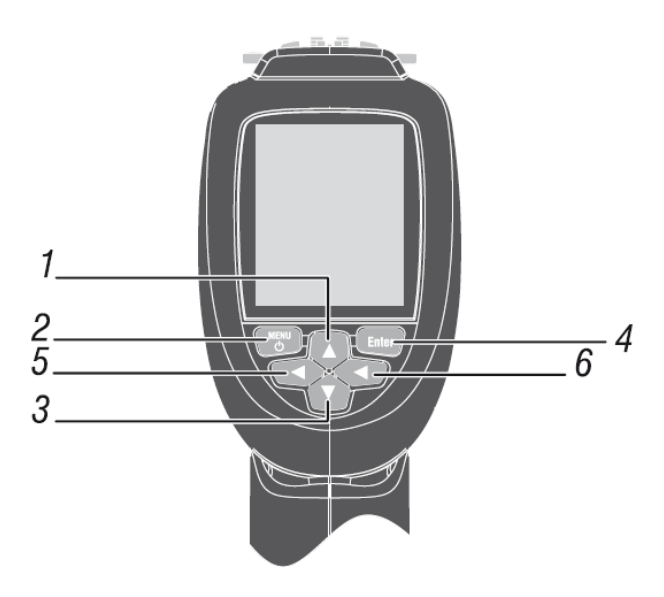

- 1. Up key  $(\triangle)$ <br>2 Menu key (
- Menu key, On/Off
- 3. Down key  $(\nabla)$
- 4. Enter key<br>5 Left key
- Left key
- 6. Right key
- 7.

# <span id="page-17-2"></span><span id="page-17-1"></span>**4 Getting started**

# **4.1 Power supply**

Before starting the instrument for the first time, you need to charge the battery.

- 1. Connect the device to a socket using the AC adaptor.<br>2. Insert the microSD card into the SD card slot.
- Insert the microSD card into the SD card slot.

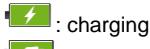

**CE**: battery charged

It will take approx.  $\overline{3}$  to 4 hours until the battery is completely charged.

# **ATTENTION:**

Make sure that the device has room temperature before connecting the charger. Do not charge the instrument in extreme hot or cold environments. Charging the instrument in such extreme conditions may reduce the capacity of the battery. The USB cable can be used to charge the device and to transfer images.

# <span id="page-17-3"></span>**4.2 On / off**

Press and hold the "Menu" key until the LCD lights up to switch on the device. In order to turn off the infrared camera, you also have to press and hold the "Menu" button until the LCD turns off.

# <span id="page-18-0"></span>**5 Operation**

### <span id="page-18-1"></span>**5.1 Measurement**

It is possible to store up to 6000 images per GB on a microSD card. To take and save a thermal image, you need to:

- 1. point the thermal camera at the object or area you want to measure,<br>2. pull the trigger to take an image
- pull the trigger to take an image,
- 3. press the "Enter" key to save the image or the "Menu" key to discard the image.

<span id="page-18-2"></span>We recommend to regularly make a backup of the SD card to store the files safely.

### **5.2 Further functions**

#### **Picture-in-picture / parallax error**

The picture-in-picture function makes it easier to evaluate the thermal images. The IR image is laid over the digital image, with the coverage set by the user. This helps you to assign the IR image to the measured objects without any problems.

Use the **A** and ▼ keys to set the coverage ratio to a value between 0 and 100 %.

In order to compensate the parallax error caused by the arrangement of the IR and the digital camera, you can set the distance to the measuring object to up to 3 m in four steps, using the Left and Right key.

# <span id="page-18-3"></span>**5.3 Settings**

To enter the menu, press the "Menu" key. Here, you can adjust the emissivity, unit, Max and Min indication, colour palette, date, memory, background temperature, alarm, display, distance, language and info.

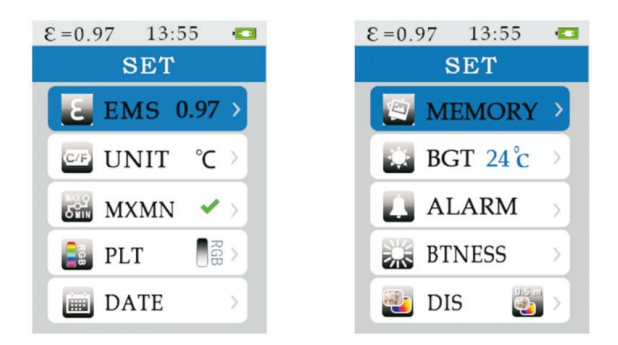

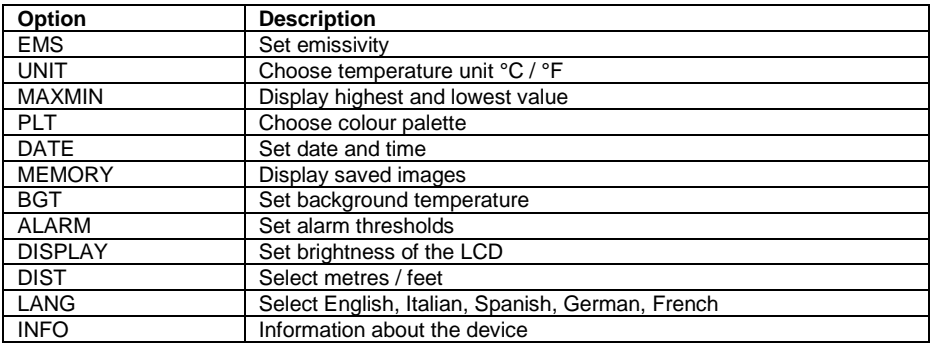

### **5.3.1 Set emissivity**

- <span id="page-19-0"></span>1. Press the "Menu" key to open the menu.
- 2. Press the **▲** and ▼ keys to choose EMS.
- 3. Press the "Enter" key.<br>4 Press the A and  $\nabla$  key.
- Press the  $\blacktriangle$  and  $\nabla$  keys to set the emissivity and confirm by pressing the "Enter" key.

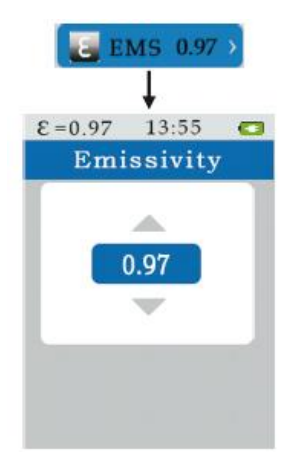

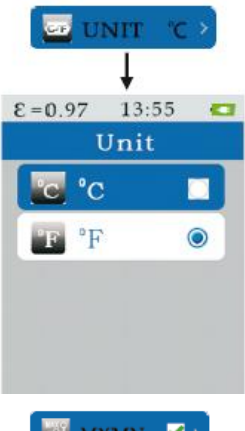

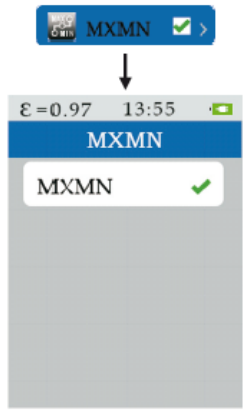

### **5.3.2 Choose the temperature unit**

- <span id="page-19-1"></span>1. Press the "Menu" key to enter the menu.
- 2. Press the **▲** and ▼ keys to choose UNIT.
- 3. Press the "Enter" key.
- 4. Use the ▲ and ▼ keys to choose between °C or °F. Confirm your selection by pressing the "Enter" key.

# **5.3.3 Display Min / Max values**

- <span id="page-19-2"></span>1. Press the "Menu" key to enter the menu.
- 2. Use the **▲** and ▼ keys to select MXMN.
- 3. Press the "Enter" key.
- 4. Press the "Enter" key to show the maximum and minimum value in the display.

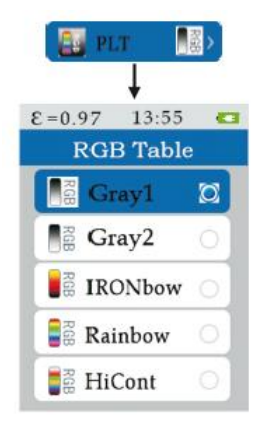

### **5.3.4 Choose the colour palette**

- <span id="page-20-0"></span>1. Press the "Menu" key to get to the menu.<br>2. Use the  $\blacktriangle$  and  $\nabla$  keys to select PLT.
- 2. Use the  $\blacktriangle$  and  $\nabla$  keys to select PLT.<br>3 Press the "Fnter" key
- Press the "Enter" key.
- 4. Use ▲ and ▼ to choose the desired colour palette and confirm with the "Enter" key.

# **5.3.5 Set time and date**

- <span id="page-20-1"></span>1. Press the "Menu" key to enter the menu.<br>2. Use the  $\blacktriangle$  and  $\nabla$  keys to select DATF.
- Use the ▲ and ▼ keys to select DATE.
- 3. Press the "Enter" key.
- 4. Use the **▲** and  $\Psi$  keys to choose time or date.<br>5. Press the "Enter" key.
- Press the "Enter" key.
- 6. Use the ▲ and ▼ keys to set the time or date. Confirm you settings with the "Enter" key.

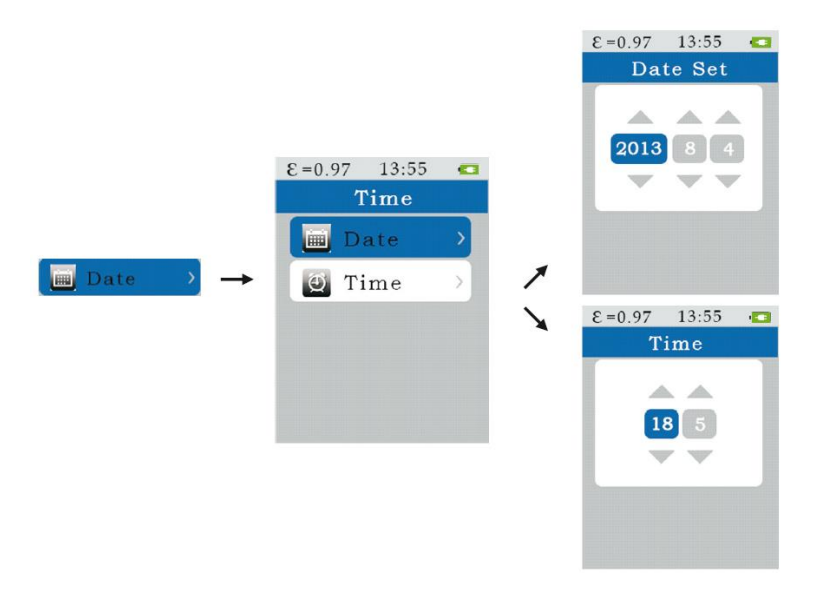

#### © PCE Instruments

# **5.3.6 Set background temperature**

- <span id="page-21-0"></span>1. Press the "Menu" key to enter the menu.<br>2. Use the  $\blacktriangle$  and  $\nabla$  keys to select the sub-
- 2. Use the  $\blacktriangle$  and  $\nabla$  keys to select the submenu BGT.<br>3. Press the "Friter" key
- Press the "Enter" key.
- 4. Use the **▲** and ▼ keys to set the background temperature and confirm, using the "ENTER" key.

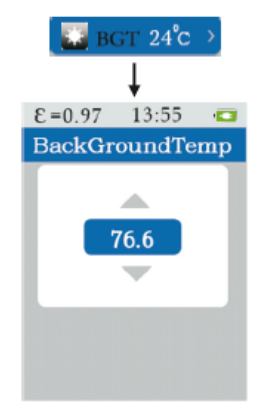

### **5.3.7 Set alarm limits**

- <span id="page-21-1"></span>1. Press the "Menu" key to get to the menu.<br>2. Use the  $\blacktriangle$  and  $\nabla$  keys to get to the subm
- 2. Use the  $\blacktriangle$  and  $\nabla$  keys to get to the submenu ALARM.<br>3. Press the "Enter" key.
- Press the "Enter" key.
- 4. Use the ▲ and ▼ keys to choose between highest or lowest alarm
- 5. Press the "Enter" key.
- 6. Use the **▲** and  $\blacktriangledown$  keys to set the upper and lower limit.<br>7. Press the "Enter" key to activate or deactivate.
- Press the "Enter" key to activate or deactivate.

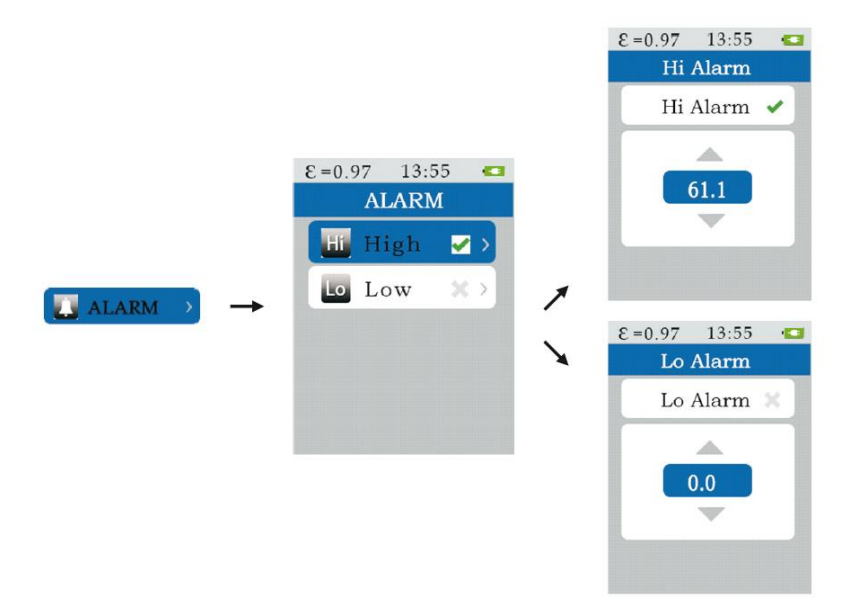

# **5.3.8 Set LCD brightness**

- <span id="page-22-0"></span>1. Press the "Menu" key to get to the menu.
- 2. Use the  $\triangle$  and  $\nabla$  keys to get to the submenu DISPLAY.
- 3. Press the "Enter" key.
- 4. Use the  $\blacktriangle$  and  $\nabla$  keys to set the LCD brightness.

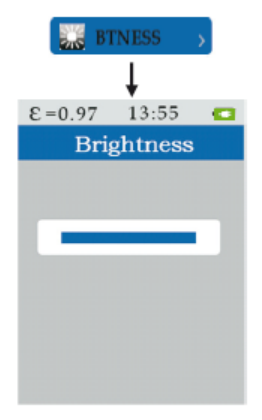

# **5.3.9 Unit (m/ft)**

- <span id="page-22-1"></span>5. Press the "Menu" key to enter the menu.<br>6 Use the A and  $\nabla$  keys to get to the subr
- Use the  $\blacktriangle$  and  $\nabla$  keys to get to the submenu DIST.
- 7. Press the "Enter" key.
- <span id="page-22-2"></span>8. Use the ▲ and ▼ keys to select either metres or feet and confirm with "Enter".

#### **5.3.10 Language**

- 5. Press the "Menu" key to enter the menu.
- 6. Use the  $\blacktriangle$  and  $\blacktriangledown$  keys to get to the submenu LANG.<br>7. Press the "Fnter" key
- Press the "Enter" key.
- 8. Use the ▲ and ▼ keys to select English, Italian, Spanish, German or French.

# <span id="page-22-4"></span><span id="page-22-3"></span>**6 Annex**

#### **6.1 Emissivity values**

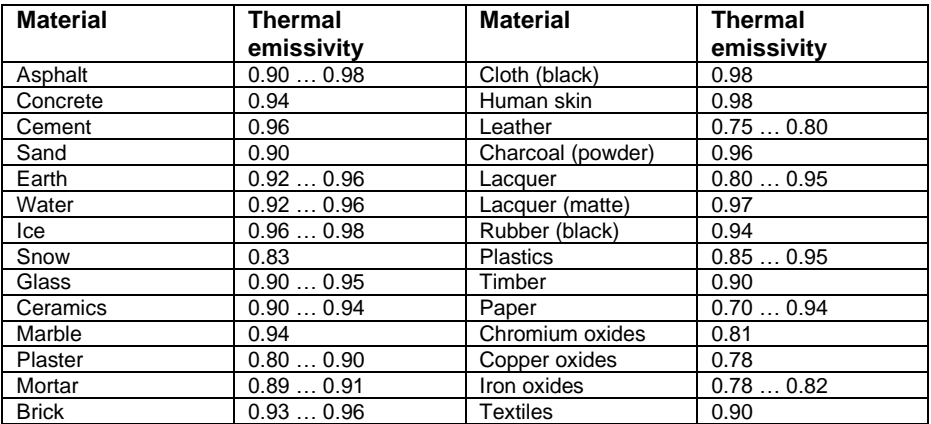

# <span id="page-23-0"></span>**7 Contact**

If you have any questions, suggestions or technical problems, please do not hesitate to [contact us. You will find the relevant contact in](https://www.pce-instruments.com/english/agb)formation at the end of this user manual.

# <span id="page-23-1"></span>**8 Disposal**

For the disposal of batteries in the EU, the 2006/66/EC directive of the European Parliament applies. Due to the contained pollutants, batteries must not be disposed of as household waste. They must be given to collection points designed for that purpose.

In order to comply with the EU directive 2012/19/EU we take our devices back. We either re-use them or give them to a recycling company which disposes of the devices in line with law.

For countries outside the EU, batteries and devices should be disposed of in accordance with your local waste regulations.

If you have any questions, please contact PCE Instruments.

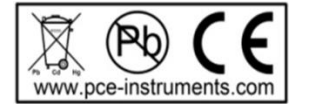

# © PCE Instruments

# © PCE Instruments

# **PCE Instruments contact information**

#### **Germany France Spain**

#### **United Kingdom Italy Turkey**

PCE Instruments UK Ltd PCE Italia s.r.l. PCE Teknik Cihazları Ltd.Şti. Unit 11 Southpoint Business Park Via Pesciatina 878 / B-Interno 6 Halkalı Merkez Mah. Ensign Way, Southampton 55010 Loc. Gragnano Pehlivan Sok. No.6/C Hampshire Capannori (Lucca) 34303 Küçükçekmece - İstanbul United Kingdom, SO31 4RF 11 12 11 12 11 12 12 13 13 14 14 15 16 17 17 18 18 19 19 10 11 14 15 16 16 17 17 17 1<br>
Tel: +44 (0) 2380 98703 0 16 17 18 16 16 17 18 17 18 17 18 17 18 17 18 17 18 17 18 17 18 17 18 17 18 17 18 17 Fax: +44 (0) 2380 98703 9 info@pce-instruments.co.uk info@pce-italia.it info@pce-cihazlari.com.tr www.pce-instruments.com/english www.pce-instruments.com/italiano www.pce-instruments.com/turkish

Institutenweg 15 1201 Jupiter Park Drive, Suite 8 Birk Centerpark 40<br>1201 Jupiter / Palm Beach 7521 PH Enschede<br>17400 Herning Nederland 33458 FL Denmark Telefoon: +31 (0)53 737 01 92 USA info@pcebenelux.nl Tel: +1 (561) 320-9162 www.pce-instruments.com/dutch Fax: +1 (561) 320-9176

PCE Deutschland GmbH PCE Instruments France EURL PCE Ibérica S.L. Im Langel 26 23, rue de Strasbourg 23, rue de Strasbourg 25 23, rue de Strasbourg 20 2500 Tobarra (Calle Mayor, 53 67250 Soultz-Sous-Forets 02500 Tobarra (Albacete) Deutschland France España en España Tel.: +49 (0) 2903 976 99 0 Téléphone: +33 (0) 972 3537 17 Tel. : +34 967 543 548 Fax: +49 (0) 2903 976 99 29 Numéro de fax: +33 (0) 972 3537 18 Fax: +34 967 543 542 info@pce-instruments.com info@pce-france.fr info@pce-iberica.es www.pce-instruments.com/deutsch www.pce-instruments.com/french www.pce-instruments.com/espanol

Telefono: +39 0583 975 114<br>
Fax: +39 0583 974 824 **Faks: 0212 705 53 93** 

#### **The Netherlands United States of America Denmark**

Jupiter / Palm Beach 7400 Herning<br>33458 Fl info@pce-americas.com www.pce-instruments.com/us

PCE Brookhuis B.V. **PCE Americas Inc.** PCE Americas Inc. PCE Instruments Denmark ApS

**User manuals in various languages (français, italiano, español, português, nederlands, türk, polski, русский, 中文)**

**can be downloaded here: www.pce-instruments.com**

**Specifications are subject to change without notice.**

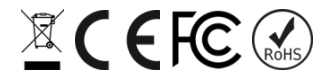